# Agrandir la taille du texte - ordinateur

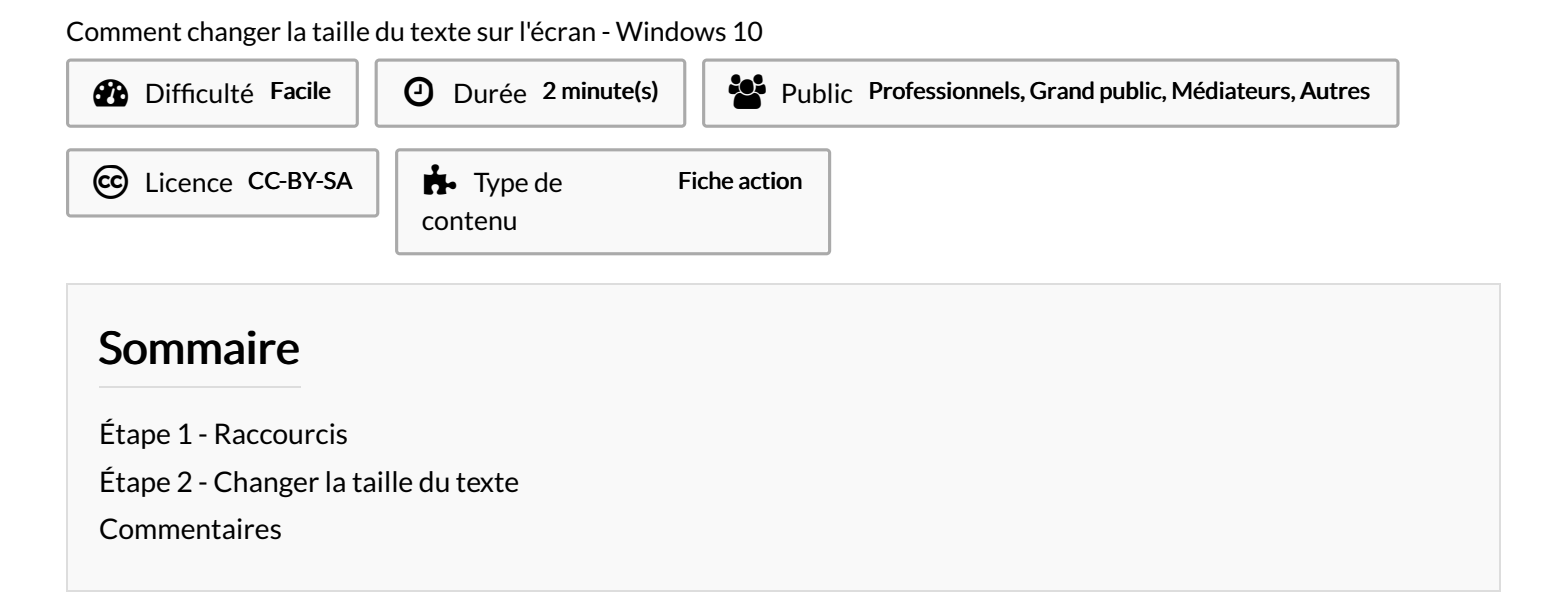

### <span id="page-0-0"></span>Étape 1 - Raccourcis

1. Appuyez sur la touche Windows + U

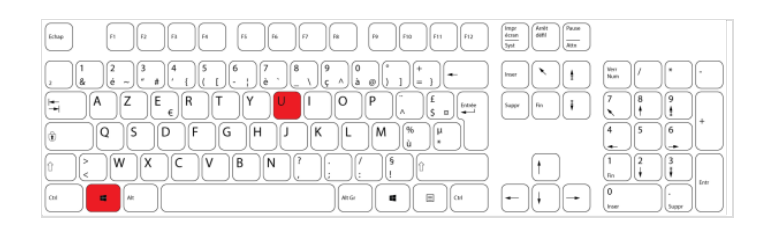

A O

## <span id="page-0-1"></span>Étape 2 - Changer la taille du texte

- 1. Ajuster le texte en faisant glisser le curseur.
- 2. Puis, cliquez sur Appliquer.

**A** ...Attention, cette action peut durer quelques secondes

#### Écran

Améliorez la lisibilité de votre écran.

#### Agrandir le texte

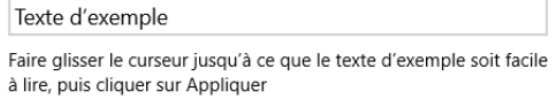

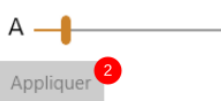